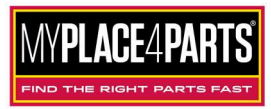

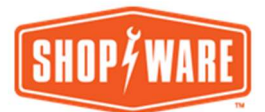

## Shop-Ware MyPlace4Parts Auto Value / Bumper to Bumper Integration

1. Log into your Shop-Ware tenant, click on the Parts page, then Vendors.

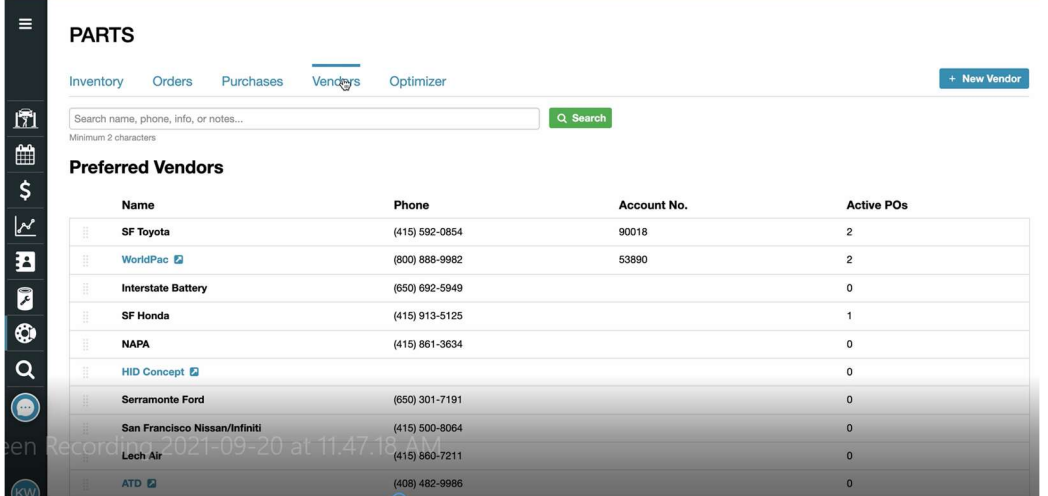

2. Click the blue "+ New Vendor" button, enter the applicable information, choose "MyPlaceForParts" as the Integrator, enter the Buyer ID/User Name Supplier ID / Password supplied by your Parts Supplier. If you do not have one request one from your parts supplier

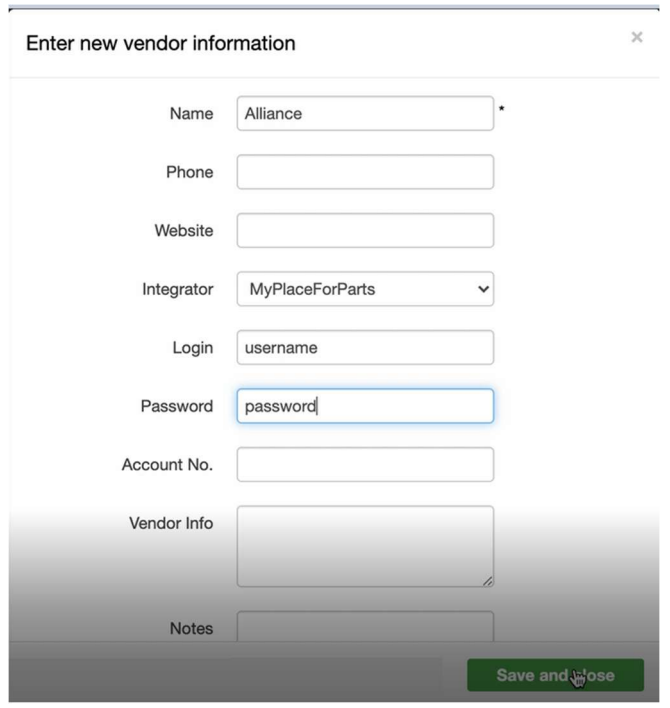

3. At the very bottom of the Vendor Information screen is an option for "Preferred" You can click the box to add the vendor as preferred and then Click the "Save and Close" button.

That's it, you've added a Vendor and configured that Vendor to allow you to order from their catalog via Shop-Ware.